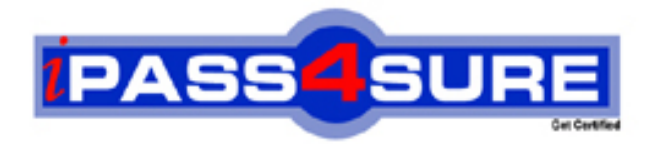

# **9A0-055**

**ADOBE** Adobe InDesign CS3 ACE

> **Thousands of IT Professionals before you have already passed their 9A0-055 certification exams using the ADOBE 9A0-055 Practice Exam from ipass4sure.com. Once you start using our 9A0-055 exam questions you simply can't stop! You are guaranteed to pass your ADOBE 9A0-055 test with ease and in your first attempt.**

**Here's what you can expect from the ipass4sure ADOBE 9A0-055 course:**

- **\* Up-to-Date ADOBE 9A0-055 questions designed to familiarize you with the real exam.**
- **\* 100% correct ADOBE 9A0-055 answers you simply can't find in other 9A0-055 courses.**
- **\* All of our tests are easy to download. Your file will be saved as a 9A0-055 PDF.**
- **\* ADOBE 9A0-055 brain dump free content featuring the real 9A0-055 test questions.**

**ADOBE 9A0-055 Certification Exam is of core importance both in your Professional life and ADOBE Certification Path. With ADOBE Certification you can get a good job easily in the market and get on your path for success. Professionals who passed ADOBE 9A0-055 Certification Exam are an absolute favorite in the industry. If you pass ADOBE 9A0-055 Certification Exam then career opportunities are open for you.**

**Our 9A0-055 Questions & Answers provide you an easy solution to your ADOBE 9A0-055 Exam Preparation. Our 9A0-055 Q&As contains the most updated ADOBE 9A0-055 real tests. You can use our 9A0-055 Q&As on any PC with most versions of Acrobat Reader and prepare the exam easily.** 

#### **Question: 1**

Click the Exhibit button.

Using the Pen tool, you draw the curve as shown in Figure 4.1A. You now want to edit this curve and create the one as shown in Figure 4.1B. What should you do?

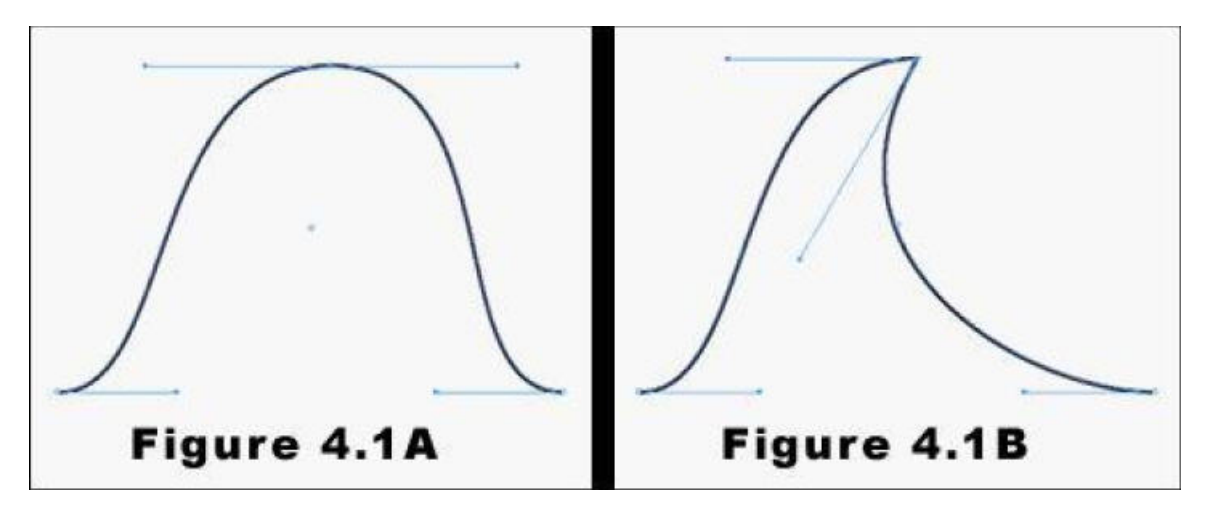

- A. Use the Selection tool to select the right direction point of the center anchor point. Then, drag the direction point downward to its new position.
- B. Use the Direct Selection tool to select the right direction point of the center anchor point. Then, drag the direction point downward to its new position.
- C. Use the Convert Direction Point tool to select the right direction point of the center anchor point. Then, drag the direction point downward to its new position.
- D. Use the Pen tool to select the right direction point of the center anchor point. Then, drag the direction point downward to its new position.

# **Answer: C**

#### **Question: 2**

Click the Exhibit button.

You draw a red and a blue circle by using the Ellipse tool. You center the red circle inside the blue circle as shown in the exhibit What happens when you select both circles and then select Exclude Overlap from the Pathfinder panel?

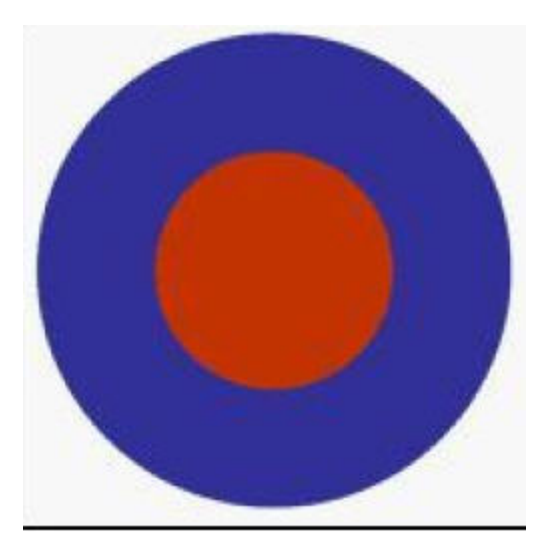

- A. The two circles merge and become one large, blue circle.
- B. The operation cannot be completed because the result would be an empty region.
- C. The blue circle disappears, leaving only the red circle.
- D. The red circle disappears, leaving a hole in the center of the blue circle. The object that remains is red.

# **Answer: D**

#### **Question: 3**

You want to rotate a graphic around its upper-left corner by using the Free Transform tool. What should you do?

- A. In the Control panel, set the Reference Point option for the graphic to the upper-left corner. Then, rotate the graphic.
- B. Drag the center point of the graphic to the upper-left corner by using the Free Transform tool. Then, rotate the graphic.
- C. Place the Free Transform tool at the upper-left corner of the graphic. Then, rotate the graphic.
- D. You cannot rotate the graphic around its upper-left corner with the Free Transform tool.

# **Answer: D**

#### **Question: 4**

You use the Position tool to select and resize the content of a graphic frame. You press the Shift key, select a frame handle, and drag inward. What happens to the frame and its content?

A. The frame is resized proportionately, but the content remains of the same size.

- B. The content is resized proportionately, but the frame remains of the same size.
- C. Both the frame and the content are resized proportionately.
- D. The content or frame cannot be resized by using the Position tool.

#### **Answer: B**

#### **Question: 5**

Click the Exhibit button.

You use the Polygon tool to create the five-sided star as shown in the exhibit. You add a 6-point black stroke to the object and set the Join to Miter join. What happens to the points of this star when you decrease the value of Miter Limit?

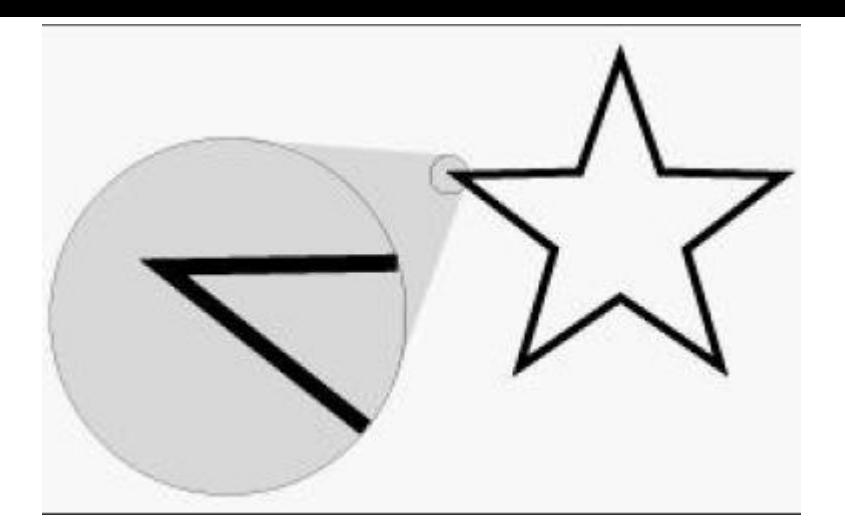

- A. The points of the star eventually are beveled, or cut off.
- B. The points of the star grow longer.
- C. The points of the star grow thinner.
- D. The points of the star are not changed.

# **Answer: A**

#### **Question: 6**

Which information is displayed in the Info panel when you select a text frame?

- A. The height and width of the text frame.
- B. The X and Y coordinates of the frame reference point.
- C. The character, word, sentence, and paragraph counts of the text in the frame.
- D. The color values of the text in the frame.

#### **Answer: A**

#### **Question: 7**

You have three objects in your document named Object 1, Object 2, and Object 3. You select Object 1 in your layout and apply a drop shadow to it. With the object selected, you create a new object style and name it Drop Shadow. You then apply the Drop Shadow style to Object 2 and Object 3. You edit the Drop Shadow style. Which objects will be modified to reflect the changes to the style?

A. All three objects are modified.

- B. Only Object 1 is modified.
- C. Only Object 2 and Object 3 are modified.
- D. None of the objects are modified.

#### **Answer: C**

#### **Question: 8**

You have a database that contains 25 records. Each record contains multiple data fields. You want to place the data as repeated data in your layout. Which option in the XML Import Options dialog box should you choose?

A. Cloning B. Duplicating

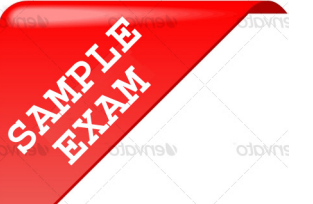

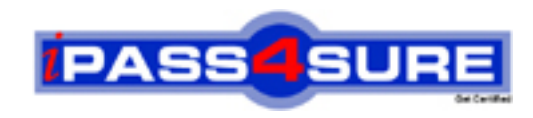

# **Pass4sure \$89 Lifetime Membership Features;**

- Pass4sure \$89 Lifetime Membership includes Over **2100** Exams in One Price.
- All Pass4 sure Questions and Answers are included in \$89 package.
- All Pass4sure audio exams are included free in \$89 package [\(See Li](http://www.ipass4sure.com/study-guides.asp)st).
- **All** Pass4sure study guides are included **free** in \$89 package [\(See Li](http://www.ipass4sure.com/audio-exams.asp)st).
- Lifetime login access, no hidden fee, no login expiry.
- **Free updates** for Lifetime.
- **Free Download Access** to All new exams added in future.
- Accurate answers with explanations (If applicable).
- **Verified answers researched by industry experts.**
- **Study Material updated** on regular basis.
- Questions, Answers and Study Guides are downloadable in **PDF** format.
- Audio Exams are downloadable in **MP3** format.
- No **authorization** code required to open exam.
- **Portable** anywhere.
- 100% success *Guarantee*.
- Fast, helpful support 24x7.

View list of All exams (Q&A) provided in \$89 membership; http://www.ipass4sure[.com/allexams.as](http://www.ipass4sure.com/allexams.asp)p

View list of All Study Guides (SG) provided FREE for members; http://www.ipass4sure[.com/study-guides.asp](http://www.ipass4sure.com/study-guides.asp)

View list of All Audio Exams (AE) provided FREE for members; http://www.ipass4sure[.com/audio-exams.asp](http://www.ipass4sure.com/audio-exams.asp)

Download All Exams Sample QAs. http://www.ipass4sure[.com/samples.asp](http://www.ipass4sure.com/samples.asp)

To purchase \$89 Lifetime Full Access Membership click here (One time fee) http[s://www.regnow.com/softsell/nph-sof](https://www.regnow.com/softsell/nph-softsell.cgi?item=30820-3)tsell.cgi?item=30820-3

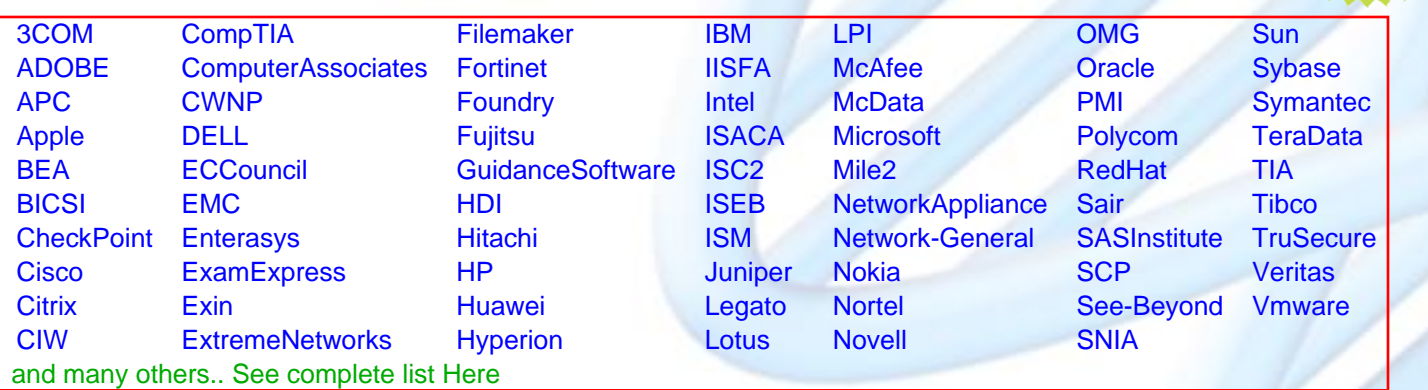

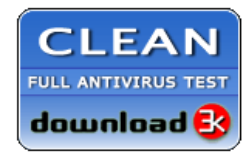

**Editor's Review** EXCELLENT <del>to the the the</del> SOFTPEDIA<sup>®</sup>

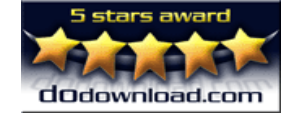

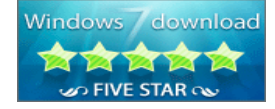

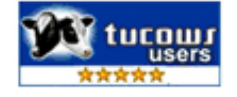

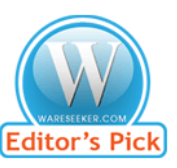

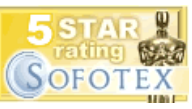

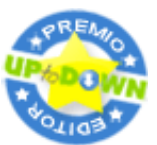

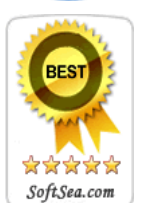

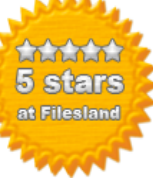

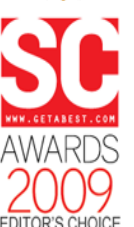

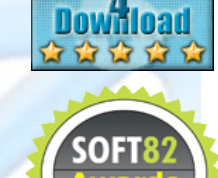

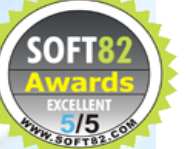